# KFTCindy による反転授業教材の作成

木更津工業高等専門学校·基礎学系 山下哲 (Satoshi Yamashita) Faculty of Fundamental Research, National Institute of Technology, Kisarazu College

### 1 カレツジ級数学の現状

高校 1 年次から理工系大学 2 年次まで (高専 1 年次から高専 5 年次までに相当) で修 得すべき数学をカレッジ級数学と呼ぶ.Skemp の認知説 [1] によると,カレッジ級数学で は,小中学校の算数・数学における用具的理解 (規則を機械的に応用する能力) や関係的 理解 (数学的関係から手続きや規則を引き出せる能力) では不十分であり,数学の理論 体系に関する記号的理解 (記号体系と概念構造を同化する能力) や論理的理解が要求さ れる.これらの理解を学生に実現させるには,理論の基礎事項を順次関連付ける必要が あり,「何かを理解することは (認知的) つながりをつくることである」 という Haylock の連合説 [2] とも関与する. 例えば、微分の理論体系を学生に理解させるには、微分記 号と微分概念 (瞬間の変化率) を同化させることから始まり,微分の計算手段として導 関数を導入し、微分概念が曲線の接線の傾き、関数の極大・極小、速度・加速度などに 応用できることを論理的に理解させなければならない.微分概念から曲線の接線の傾き が求まり、曲線の接線の傾きから関数の極大·極小が判定できるというように、順次関 連付けながら授業を進めていくことになる.

カレッジ級数学における授業の全体的な流れは上記のようになるが,毎回の授業では 前後の関連付け以外にも注意しなければならないことがある.代数的な取り扱いに長 けている学生であれば,形式的な論理だけでも理解できるが,一般的な学生には視覚化 されたイメージ付けを行わないと理解しにくい.とくに,微分積分学は図形的意味から 理解できることが多く,効果的な図を板書したり,スライドで見せたりしながら学生に 提示することで、学生の理解が促進すると考えられてきた。ただし、提示した図を学生 に配付することが難しく、学生が手元に残すにはノートに書き写すしか方法がなかった (最近は携帯電話で撮影するような要領の良い学生もいるが). これを改善するために, 私たちは数学ソフトウェアの付属パッケージ KFTpic を開発し、TFX で図入り教材を容 易に作成できるようシステム化した. 現在は KFTCindy へと進化し,作成できる図のバ リエーションが増えただけでなく、初心者でも手軽に使えるよう大幅に改善されている.

また,21 世紀はグローバル化された国際社会に耐え得る能力として,単なる 「生きる 力」 から 「主体的に考える力」 が期待されるようになり,スーパーグローバル大学では 「答えのない問題の答えを想像する」能力を育成する教育が求められ、知識偏重型であっ た日本の大学教育そのものが大きく変革されようとしている.このような情勢において, 2011年8月28日付の文部科学省中央教育審議会答申[3]以降「アクティブ・ラーニング」

が盛んに叫ばれ,大学や高専でも積極的に導入することが求められるようになった.こ こで言う「アクティブ・ラーニング」とは、この答申の用語集によれば

教員による一方向的な講義形式の教育とは異なり,学修者の能動的な学修へ の参加を取り入れた教授·学習法の総称. 学修者が能動的に学修することに よって,認知的,倫理的,社会的能力,教養,知識,経験を含めた汎用的能力 の育成を図る. 発見学習,問題解決学習,体験学習,調査学習等が含まれるが, 教室内でのグループ・ディスカッション, ディベート, グループ・ワーク等も 有効なアクティブ ラーニングの方法である.

この定義から,以下のことがわかる.

- 「学習者」ではなく,「学修者」を用いていることから,「アクティブ・ラーニング」 では学生が主体的に学んで修得することを求めている.
- 「認知的,倫理的,社会的能力,教養,知識,経験を含めた汎用的能力の育成」か ら,知識以外の社会適応能力の育成も期待している.
- 「発見学習, 問題解決学習, 体験学習, 調査学習等が含まれるが, 教室内でのグ ループ·ディスカッション,ディベート,グループ·ワーク等も有効なアクティブ· ラーニングの方法」 から,一方向講義形式以外であれば,どんな方法でもかまわ ない.

高等教育だけでなく,新しい学習指導要領にもアクティブ ラーニングが盛り込まれる ようになり [4], 小中学校からアクティブ・ラーニングを導入する動きがある. 最も出遅 れていた高校でも,最近,アクティブ・ラーニングへの関心が高い.このような流れも 受けて,溝上 [5] は「アクティブラーニング」 (溝上らが以前から使っていた用語) を次 のように定義している.

一方向的な知識伝達型講義を聴くという (受動的な) 学習を乗り越える意味 での、あらゆる能動的な学習的な学習には、書く·話す·発表す るなどの活動への関与と,そこで生じる認知プロセスの外化を伴う.

いずれにせよ,「一方向的な講義形式」 ではなく, 「書く・話す・発表するなどの活動」 を採 り入れて,学生が積極的に学習できるような授業を工夫していく必要がある.数学の授 業では,通常,概念や公式等を解説する時間とこれらの理解を促すために演習する時間 を盛り込んでおり、演習する時間をできる限り増やして、「書く・話す・発表するなどの 活動」を取り入れれば、「問題解決学習」としてアクティブ・ラーニングに移行しやすい. 本論文では,以上のようなカレッジ級数学の現状に基づき,有効な授業デザインを提

# 案し, KFTCindy で作成した教材をどのように組み込むべきかについて記す.

# 2 KFTCindy で作成できる教材について

本節では、KFTCindy で作成できる教材について、インストールの際に配布されるサ ンプルを用いて紹介する. KETCindy 講習会に参加すると,インストール DVD が配布さ

れる.以下,最新版 (2015 年 12 月 13 日版) で説明する (旧版でも samples フオルダ内を 見ればよい). インストール DVD 内にある InstallforWin フォルダまたは InstallforMac フオルダを自分のパソコンの OS に合わせて選び,デスクトップにコピーする.コピー したフオルダ内にあるテキストファイル 「インストールの手順 Win txt (またはインス トールの手順 Mac.txt)」を開き, 書かれた通りに実行すると KFTCindy のインストール が完成する.KeTCindy/ketsample/samples に以下の 11 個のフォルダがある.

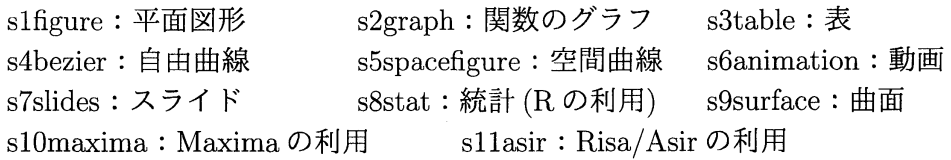

ここで, s8stat, s10maxima, s11asir 以外では Scilab を利用している. 各フォルダ内に 図のサンプル cdy ファイルが含まれているから,これらを用いてどのような教材が作成 できるか紹介しよう.

#### 2.1 自由曲線

KFTpic でも spline 曲線を用いて自由曲線を描くことができるが、下絵にフィッティン グさせるために、曲がりの急な所で節点を多くとる必要があり大変だった. KFTCindy では Bezier 曲線を用いるため,Cinderella 画面上で下絵上に最小限の節点をとり,制御 点を動かすことで簡単にフィッティングできるようになった. では, s4bezier フォルダ 内にある s404mtfuji.cdy ファイルで使い方を説明する.

まず, 同じフォルダ内になる下絵の画像ファイル mtfuji.png を Cinderella 画面に取り 込もう. Cinderella 画面のプルダウンメニューから「ファイル」→「メディアブラウザ」 を選択する.「+」ボタン→「ファイルから読込」をクリックすると, s4bezier フォルダ 内にある下絵の画像ファイル mtfuji.png を選択し開く. メディアブラウザを閉じ, プル ダウンメニューから「スクリプト」→「 $\rm CindvScript$ 」を選択し,Draw/figures をクリッ クする.CindyScript 画面に以下の 1 行を記入する.

drawimage $([0, 0]$ , "mtfuji.png", scale->3, alpha->0.5);

ここで, [0,0] は下絵の中心の座標, scale は下絵の大きさの倍率, alpha は下絵の不透

明度を表す. ギアマークをクリックして、プ ログラムを実行すると,Cinderella 画面上に 原点 (0,0) 中心,3 倍の大きさ,半透明で下 絵が取り込まれる (図1参照).

次に,下絵上に節点をとり,制御点を作ろ う. Cinderella 画面で下絵上に節点 A から節 点 Q までを図 1 のようにとり, CindyScript 画面で以下のプログラムを記入する.

- 1 Setcolor  $("cyan", 0.5);$
- 2 Shade $(["en1"]$ );

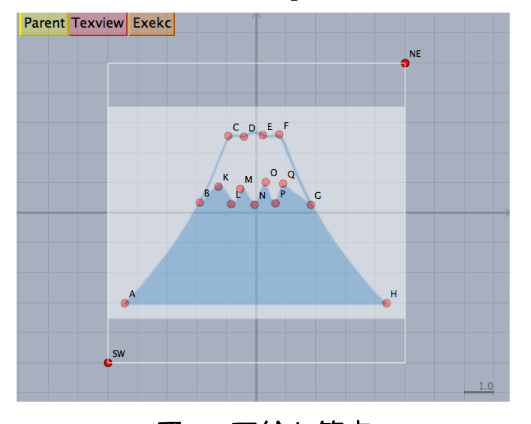

図 1. 下絵と節点

- 3 Setcolor("cvan");
- 4 Mkbezierptcrv $([A, B, C, D, E, F, G, H, A])$ ;
- 5 Mkbezierptcrv $([B,K,L,M,N,0,P,Q,G])$ ;
- 6 Enclosing  $("1", ['bzb", "bza"] , [B])$ ;

プログラムを実行すると,節点を結んだ折れ 線が生じ,各線分の 3 等分点として制御点が 2 個ずつ出現する.制御点を適当に動かすと, 下絵にフィッティングでき, 図2の PDF が出 現する. 上記プログラムで Shade を 2 行目に 図 2. 自由曲線の PDF 表示 記すのは,自由曲線が塗りつぶしで消えない

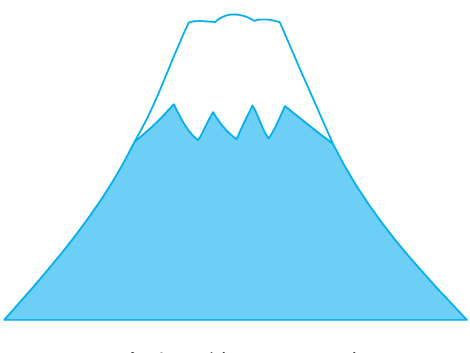

ように,先に塗りつぶしてから自由曲線を書くようにしているからである.

#### 2.2 動画

KFTCindy では、パラパラ動画や TFX の animate 環境を用いた PDF アニメーション も作成できる. s6animation フォルダ内にある s601cycloid ファイルで使い方を説明する. CindyScript 画面で Draw/figures を開くと,サイクロイドの動画プログラムは以下のよ うになっている.

- 1  $Ketinit()$ :
- 2  $Ketinitmv()$ :
- $3$  tmp=Paraamble ("");
- 4 //Writeparaamble ("paraamble.txt");
- 5 //tmp=Paraamble ("paraamble. txt");
- 6 Addcolor ("Circledata('1',  $[ [0, 1], [1, 1]]$ ,  $[ ]$ )",  $[1, 0, 0]$ );
- $7 \text{ Mf}(s) := ($
- 8  $Circledata("2", [[s, 1], [s+1, 1]]);$
- 9 Pointdata  $("2", [s-sin(s), 1-cos(s)], ["Size=4"]$ ;
- 10 if  $(s>0,$
- 11 Paramplot  $("2", "[t-\sin(t), 1-\cos(t)]"$ , " $t=[0, s]$ ",  $["do"]$ );
- $12$  );
- 13 );
- 14 Moviedata  $("Mf(s)", "s=[0,2*pi]", [ "Div=30", "Cut=10"] )$ ;
- 15 // Use AdobeReader to diplay the movie
- 16  $Mvidispg()$ ;

動画を作成するには, Ketinitmv(); と Mvdispg(); の間にプログラムを記す. 3 行目は パラパラ動画のプリアンブル部を書くために必要である. Mf(s) : =(...); で媒介変数 s を用いて動画のコマ図を作成する.Moviedata(...); で動画を作成する.ここで,Div はコマ数, Cut はアニメーションで1秒間に表示するコマ数を表している. 15 行目のコ メントでは,アニメーションは animate 環境を用いており,Adobe Reader でしかサポー

トされていないことが記されている.

前述のプログラムを実行して、Cinderella 画面上にある「TexMv」 ボタンをクリック するとアニメーションが表示される.「Exekc」ボタンをクリックすると、アニメーショ ンの PDF ファイルが出現し、PDF 上の図の部分をクリックすればアニメーション開始 する. パラパラ動画を作成するには、Cinderella 画面上で「Texpara」ボタン→「Exekc」 ボタンの順でクリックすると,パラパラ動画のスライドが PDF で現れる.

#### 2.3 スライド

KgTpic でもスライドを作成できたが,KgTCindy では簡単にスライドを作成できるよ う改善した. s7slides ファイル内の sampleslide.cdy ファイルで使い方を説明する. まず, テキストファイル sampleslide.txt を TeraPad などのエディタで開くと、以下のように記 されている.

- 1  $\forall$  /  $\forall$   $\vdash$   $\nu$  : : slide0: : kabegami//
- 2 %%%%%%%%%%%%%%%%//
- 3 main: :メインスライド 1//
- 4 %%%%%%%%%%%%%%%%//
- <sup>5</sup> new: :itemize 環境の使い方//
- 6 itemize//
- 7 item::内容//
- 8 item: :結論//
- $9$  end//
- 10 %%%%%%%%%%%%%%%%//
- 11 new::enumerate 環境の使い方//
- 12 enumerate:: $[(1)]//$
- 13 item::番号を変えるには, 例えば [(1)]//
- 14 item: :後は同じ//
- 15 end:: //
- $16$  %%%%%%%%%%%%%%%
- 17 new::\$\bm{\sin x}\$のグラフと layer//
- $18 \quad \text{layer}: \{100\}\{50\}/\text{/}$
- <sup>19</sup> putnote::se{40}{15}::sincurve1, 0.5//
- $20$  end//
- $21$  same//
- 22 layer:: $\{100\}\{0\}/$
- 23 putnote::se{40}{15}::sincurve1, 0.5//
- $24$  end//
- 25 %%%%%%%%%%%%%%%%//
- 26 new::includegrpahics  $\angle$  layer//
- 27 layer::{100}{0}//

28 putnote:: $\frac{s\{60\}\{5\} : \text{include}[\text{bb} = 0 0 404 406, \text{height} = 50 \text{nm}}] : \text{exbezier.pdf}$  $29$  end//

1 行目でタイトルスライド slide0.tex と kabegami.tex を挿入する. 3 行目でタイトルの みのメインスライドを作成する.5 行目以降の new::で新しいスライドページを作成し, タイトル付ける.6 行目から 9 行目で itemize 環境,12 行目から 15 行目で enumerate 環 境,18 行目から 20 行目で layer 環境の書き方が記されている.21 行目の same::でペー ジ番号を変えずに新しいスライドを作成できる.一部だけ変更したり,追加で表示させ たりする場合に利用する.これらのコマンドだけで簡単にスライドが作成できる.

sampleslide.txt でスライドの全体像を作成した後, sampleslide.cdy を開き, CindyScript を実行し,「Texview」ボタン→「Exekc」ボタンの順でクリックするとタイトルスライド のみ PDF で表示される.次に「Slides」ボタンをクリックすると、スライド全体が PDF で表示される.

## 3 反転授業教材の作成方法

本節では、反転授業に使用するビデオ教材を KFTCindy で作成する方法について紹介 する. ビデオ教材を作成するには, KFTCindy で PDF のスライドを作成し, ipad のア プリケーションソフト ExplainEverything を用いて動画にする.

まず, 2.3 節で説明した方法で KFTCindy を用いてスライド用 tex ファイルを作成し, PDF で表示する.パラパラ動画のページを挿入したい場合は,2.2 節で説明した方法で パラパラ動画のスライド用 tex ファイルを作成し,tex ファイルとして挿入した後,コン パイルして PDF で出力する.これを繰り返して、スライド用 PDF ファイルが完成する.

次に, ipad を用いてスライド用 PDF ファイルを ExplainEverything に挿入して開く. 声を入れたり,文字を書き入れたりすることも可能であるが,そのまま録画しても十分 である.録画すると,mp4 ファイルに変換でき,これを YouTube などの web ページに アップすれば学生が視聴できるようになる.

### 4 まとめと今後の課題

KETpic の機能をさらに使いやすく改良した KETCindy のおかげで, いろいろな形式 の図入り教材を作成できるようになった. これらの教材の大きな特長は、どんな形式で 作成しても全く同じ図が利用できる点である.今回, KFTCindy による反転授業用ビデ オ教材の作成方法を紹介したが、ビデオ教材の図と配付されたプリント教材の図、授業 中提示されたスライドの図が全く同じであるため,学生はストレスなく,図から概念の イメージ付けすることに集中できる.

そこで、学生のアクティブ・ラーニングを誘発するような授業デザインとして、次の ようなものが考えられる.まず,次の授業で解説する図入りプリントを1回前の授業で 学生に配付しておく.学生に,反転授業用ビデオ教材 (プリントと同じ図を採用) を視 聴して予習ページを埋めてくるよう指示する.反転授業用ビデオ教材はあらかじめ web ページにアップしておき,学生には web ページアドレスを教える.この予習では学生自 身がわからなかった部分を明確化することが目的である.授業が始まると,予習させた 部分の解説が始まり,必要があればスライド (プリントと同じ図を採用) で提示しなが ら説明する. 学生は自分がわからなかった部分だけ集中して聞けばよく、効率的にメモ が取れる.その後,演習時間を設定し,『学び合い』方式を採用し,学生同士でお互いに 教え合いながら問題を解かせる.出来上がったプリントを随時回収し,ミスがないかど うか大筋をチェックする.次回のプリントを配付して終了する.

今後は,このような授業を実践しながら,図入り教材の効果的な活用方法を探求し, 学生のアクティブ・ラーニングを誘発するような授業デザインを模索していくつもりで ある.

### 参考文献

- [1] R. R. Skemp, "Globals of learning and qualities of understanding", Mathematics Teaching, No.88, pp.44-49, 1979.
- [2] D. W. Haylock, "Understanding in Mathematics: Making connections", Mathematics Teaching, No.98, pp.54-55, 1982.
- [3] 文部科学省中央教育審議会平成 24 年 8 月 28 日答申 「新たな未来を築くための大 学教育の質的転換に向けて?将来学び続け、主体的に考える力を育成する大学へ?」, 2011.
- [4] 文部科学省中央教育審議会平成 26 年 11 月 20 日「初等中等教育における教育課程 の基準等の在り方について (諮問)」 , 2014.
- [5] 溝上慎一,『アクティブラーニングと教授学習パラダイムの転換』,東信堂, 2014.